## パソコンとの接続

本商品とパソコンとの接続方法は、次の2通りあります。

- LAN ケーブルを使って接続する方法(P[44](#page-0-0))
- 無線で接続する方法(P[45](#page--1-0))

## <span id="page-0-0"></span>**LAN** ケーブルを使って接続する場合(有線 **LAN**)

- **1** パソコンの電源を OFF にします。
- **2** パソコンのLANポートと本商品背面のLANポートをLANケーブルで接続します。

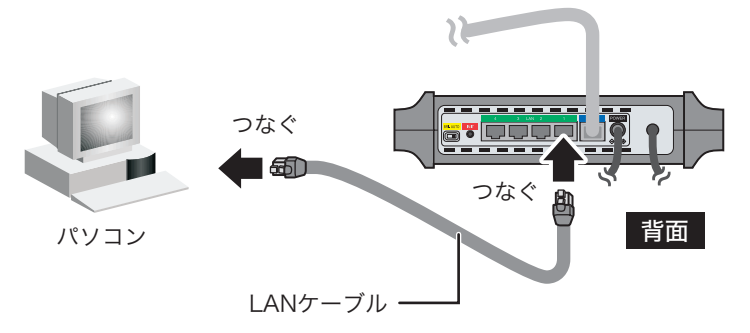

- **3** パソコンの電源を ON にします。
- **4** 本商品前面の LAN ランプが点灯または点滅していることを確認します。

## I ANランプ

 $\mathbf{I}$ 

LANケーブルを接続したポートのランプが 緑色に点灯または点滅します。

前面

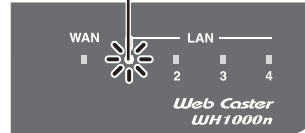

ランプが上記の状態にならないときは、 6章「困ったときは」を参照してください。

以上で本商品とパソコンの接続は完了です。